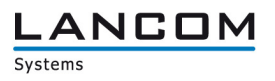

# Information regarding

# **LANCOM Management System (LCMS) Version 9.04 RU3**

Copyright (c) 2002-2014 LANCOM Systems GmbH, Wuerselen (Germany)

LANCOM Systems GmbH does not take any guarantee and liability for software not developed, manufactured or distributed by LANCOM Systems GmbH, especially not for shareware and other extraneous software.

LANCOM Systems GmbH Adenauerstrasse 20 / B2 52146 Wuerselen Germany

Internet: http://www.lancom.eu

23.02.2015, WWingens

# **Table of Contents**

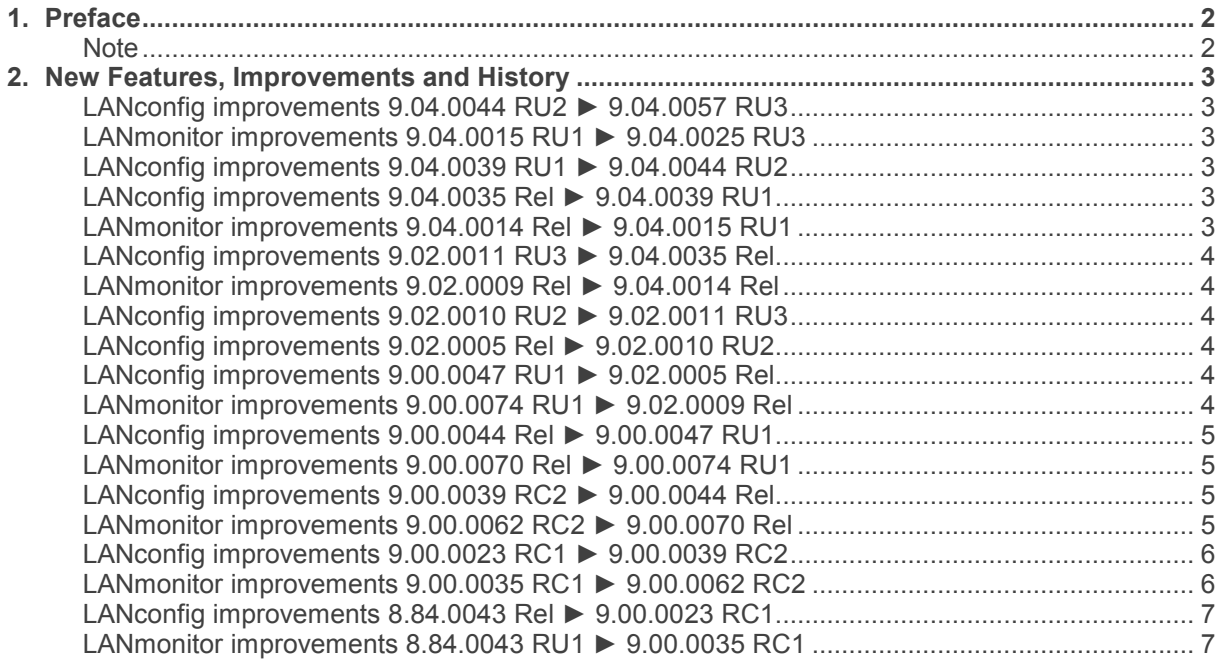

## **1. Preface**

LCMS, consisting of LANconfig and LANmonitor, serves for the administration of all Wireless LAN Access Points and Routers. The at a time latest versions are available for all LANCOM products. You can download it for free at http://www.lancom-systems.com

This document describes the innovations within version 9.04 RU3, as well as the modifications since version 8.84.

## **Note**

LCMS supports Windows Vista, Windows 7, Windows 8, Windows 2003 Server, Windows 2008 Server, Windows Server 2011 (all 32- and 64-bit versions) and Windows Server 2012 & Windows Server 2012 R2.

As from version 8.50 the paths for user data and application data have changed.

In Windows XP and Windows 2003 Server you will find user data under \Documents and Settings\USER\Application Data\LANCOM\ and the application files under \Documents and Settings\All Users\Application Data\LANCOM\.

For Windows Vista and Windows 2008 Server you will find user data under \Users\USER\AppData\Roaming\LANCOM\ and the application files under \ProgramData\LANCOM\.

When upgrading to version 8.50 or newer existing user data and application data are moved to the corresponding folders.

As from LCMS 9.00, support for Windows XP is discontinued. However, LCMS can still be installed, but this operating system is no longer tested and supported by LANCOM

# Connecting vour business

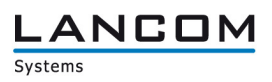

## **2. New Features, Improvements and History**

# **LANconfig improvements 9.04.0044 RU2 ► 9.04.0057 RU3 LANmonitor improvements 9.04.0015 RU1 ► 9.04.0025 RU3**

#### **Bugfixes / Improvements:**

#### **LANconfig:**

- Additional gateways can be configured again for L2TP<br>■ If during the setup wizard for Internet connection "Cabl
- If during the setup wizard for Internet connection "Cable modem (DHCP)" a fixed address is configured, the correct communication layer is set as well
- $\blacksquare$  Help text has been improved
- The All-IP wizard creates correct call routing entries, if more than one line is configured

#### **(W)LANmonitor:**

- The consumption value is now shown correctly.<br>Simultaneous addition of several LANCOM with
- Simultaneous addition of several LANCOM with different SNMP communities does not lead to that only the LANCOM with the same community are displayed
- The registration period of Public Spot users are displayed correctly<br>A problem was solved which leads to a crash of LANmonitor
- **A** problem was solved which leads to a crash of LANmonitor<br> **The access way onto the LANCOM** is shown correctly
- The access way onto the LANCOM is shown correctly

## **LANconfig improvements 9.04.0039 RU1 ► 9.04.0044 RU2**

#### **Bugfixes / Improvements:**

#### **LANconfig:**

- **IMPROVEMENTS for the LANCOM All-IP Option**
- The volume budget is available again for the LANCOM 831A

## **LANconfig improvements 9.04.0035 Rel ► 9.04.0039 RU1 LANmonitor improvements 9.04.0014 Rel ► 9.04.0015 RU1**

#### **Bugfixes / Improvements:**

## **LANconfig:**

- **Nancy Call Manager for LANCOM All-IP Option**
- $\blacksquare$  The WLAN setup wizard was fixed<br> $\blacksquare$  The default value of the WLAN sign
- The default value of the WLAN signal level was fixed

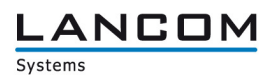

# **LANconfig improvements 9.02.0011 RU3 ► 9.04.0035 Rel LANmonitor improvements 9.02.0009 Rel ► 9.04.0014 Rel**

## **Bugfixes / Improvements:**

## **LANconfig:**

- Support of the LANCOM access points L-322E and L-151E<br>■ Support of the product LANCOM Wireless ePaper Server
- Support of the product LANCOM Wireless ePaper Server

## **(W)LANmonitor:**

■ Support of the LANCOM access points L-322E and L-151E

# **LANconfig improvements 9.02.0010 RU2 ► 9.02.0011 RU3**

## **Bugfixes / Improvements:**

## **LANconfig:**

**NUME 2008** WLAN access points with a fixed land of Israel, the 5GHz mode can be configured

# **LANconfig improvements 9.02.0005 Rel ► 9.02.0010 RU2**

#### **New Features:**

## **LANconfig:**

- The proxy authentication is extended with the NTLM V1 method<br>The setup wizard for Prepare VoIP provider access was undate
- The setup wizard for "Prepare VoIP provider access" was updated

# **LANconfig improvements 9.00.0047 RU1 ► 9.02.0005 Rel LANmonitor improvements 9.00.0074 RU1 ► 9.02.0009 Rel**

#### **Bugfixes / Improvements:**

## **LANconfig:**

- **LANCOM L-1302 and L-1310: the IEEE 802.11n WLAN module is now WLAN interface** "WLAN-1", the IEEE 802.11ac WLAN module is now WLAN interface "WLAN-2"
- Support for the LANCOM Switch GS-2310P

#### **(W)LANmonitor:**

■ Support for the LANCOM Switch GS-2310P

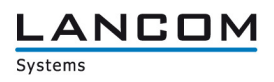

# **LANconfig improvements 9.00.0044 Rel ► 9.00.0047 RU1 LANmonitor improvements 9.00.0070 Rel ► 9.00.0074 RU1**

## **Bugfixes / Improvements:**

## **LANconfig:**

Reworked 1-click VPN wizard

## **(W)LANmonitor:**

- Static IPv6 DNS servers are displayed for Company Connect lines<br>■ Public Spot is no longer displayed if the test option has expired
- Public Spot is no longer displayed if the test option has expired

## **LANconfig improvements 9.00.0039 RC2 ► 9.00.0044 Rel LANmonitor improvements 9.00.0062 RC2 ► 9.00.0070 Rel**

#### **New Features:**

## **LANconfig:**

**Configurable DFS behaviour** 

## **Bugfixes / Improvements:**

## **LANconfig:**

- Improvements for SSH access<br>I 2TP remote stations can no lo
- L2TP remote stations can no longer be selected from the IPv6 routing table<br>■ DS-Lite via ethernet can be configured via setup wizard again
- **DIM** DS-Lite via ethernet can be configured via setup wizard again<br>
The setup wizard for VPN client dial-in with user-defined parar
- The setup wizard for VPN client dial-in with user-defined parameters offers PFS groups 14, 15 and 16

#### **(W)LANmonitor:**

**IMPROVEMENTS** in the Public Spot user table

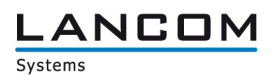

# **LANconfig improvements 9.00.0023 RC1 ► 9.00.0039 RC2 LANmonitor improvements 9.00.0035 RC1 ► 9.00.0062 RC2**

## **New Features:**

## **LANconfig:**

**Implemented authentication via an external proxy server** 

## **(W)LANmonitor:**

■ Ethernet- and PoE ports of the LANCOM switches can be (en-/dis-)abled via LANmonitor

## **Bugfixes / Improvements:**

## **LANconfig:**

- 802.11ac can be configured from a WLC<br>SSID and passphrase are written to the c
- SSID and passphrase are written to the configuration after using the setup wizard<br>A Representing does no longer crash when activating a feature
- LANconfig does no longer crash when activating a feature

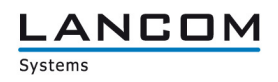

# **LANconfig improvements 8.84.0043 Rel ► 9.00.0023 RC1 LANmonitor improvements 8.84.0043 RU1 ► 9.00.0035 RC1**

## **New Features:**

## **LANconfig:**

- $\blacksquare$  WLAN key fields are treated like password fields  $\blacksquare$  CAPWAP can be disabled on a WLC
- **CAPWAP** can be disabled on a WLC<br>Simplified AutoWDS configuration
- **Simplified AutoWDS configuration**<br> **Name length for Point to Point con**
- Name length for Point to Point connections extended to 24 characters<br>■ Setup Wizard extended by some internet service providers
- Setup Wizard extended by some internet service providers<br>
Configurable management ports
- **Configurable management ports**<br>**NULAN key fields are treated as r**
- WLAN key fields are treated as password fields and no longer readable in clear text<br>■ Switchable LLDP
- Switchable LLDP<br>Configurable 12T
- Configurable L2TP
- Special commands are possible via SSH (e.g. device restart, software option upload, set time)
- Extended the internet setup wizard by DS-Lite

## **(W)LANmonitor:**

- An error state is displayed on the upper level of the corresponding tree
- Added vectoring state to the VDSL status display
- **LANmonitor shows AutoWDS topology**
- **PRP** connection information display (Parallel Redundancy Protocol)
- **NUMBER 19 IN 2018 WATER Initialized via LANmonitor**
- Each LANmonitor treeview item can be copied to the clipboard using STRG+C
- $\blacksquare$  If an error occurs it will be shown at the corresponding item
- The (W)LANmontitor can monitor LANCOM devices via IPv6
- **EXECUTE:** Active and inactive Public Spot users are shown in LANmonitor

#### **Bugfixes / Improvements:**

## **LANconfig:**

- **IMPROVED EXAMPLE 2018 Improved error management when writing faulty device configurations**
- **Improvements for the Public Spot wizard**
- **IMPROVED MEDUARY IN A LOCAL EXCONSI** Improved dialogs and help for the CRON table
- A locked PIN can be unlocked from within LANconfig
- If a logical WLAN profile is created via WLC setup wizard, the requested SSID is applied correctly
- Volume budget settings are only configurable if supported by the device<br>No application crash when importing CSV files containing wrong separate
- No application crash when importing CSV files containing wrong separator characters
- No faulty display when maximizing the LANtracer window
- **An error message is displayed if the LANtracer module cannot connect to the LANCOM device**
- **Improved configuration upload via SSH**
- Accesspoint groups can be refreshed without getting an error message
- Refreshing a device can be done using WLANmonitor's system menu<br>
If a VPN client is configured with the setup wizard, the proposals are c
- If a VPN client is configured with the setup wizard, the proposals are correctly set when using user-defined parameters
- Modified input fields for Ipv6 addresses<br>■ Added missing default values to offline
- Added missing default values to offline configurations

#### **(W)LANmonitor:**

- **LANconfig can be invoked from LANmonitor**<br>Similar functions in WI ANmonitor for contex
- $\blacksquare$  Similar functions in WLANmonitor for context- and program menu  $\blacksquare$  Franty groups / folders are still displayed in the folder tree after reg
- **Empty groups / folders are still displayed in the folder tree after restarting the application**<br>Completed WI ANmonitor menu for english language
- Completed WLANmonitor menu for english language